# "Let's Automate" - Renewing FREE SSL certificates on your FileMaker Server

TonicNote, Inc. Koji Takeuchi

### Who am I?

#### Koji Takeuchi / 竹内 康二 IIII TonicNote, Inc. FileMaker Database Development, System Consulting.

```
"Work for": "FileMaker Developer, Trainer, System Administrator",
"Community": "FileMaker Pro Tokyo Users Meeting (FM-Tokyo) Chairman, Snack/Beverage Server",
"Community": "FileMaker Community MVP", "F
"Qualification": "FileMaker 7 - 18, 2020 Certified Developer",
"Qualification?": "Apple Certified Trainer (used to be...)",
"Award": "FileMaker Excellence Award 2006 winner",
"Book": "Technical Reviewer of FileMaker Pro 14: The Missing Manual (O'Reilly Media)",
"Book": "Technical Reviewer of FileMaker Pro 13: The Missing Manual (O'Reilly Media)",
"Book":"Co-Translator and Technical Reviewer of FileMaker Pro 8: The Missing Manual (Japanese)",
"Book": "Co-Translator and Technical Reviewer of FileMaker Pro 9: The Missing Manual (Japanese)",
"Book": "Co-Author of Apple Certified Technical Coordinator Guide Book"
```

# Agenda

- Let's Encrypt
- Get the certificate
- Put the certificate
- Automate the process
- Run it periodically

### Let's Encrypt

- Certification Authority provided by Internet Security Research Group (ISRG)
- Free, Open Standard
- DV (Domain Validation) only
  - Otherwise it cannot be automated
  - No OV (Organization Validation), or EV (Extended Validation)
- Supports multiple domains / wildcard
- Expires in 90 days
  - Have to renew within (every) 90 days
  - Want to automate?

#### How it works

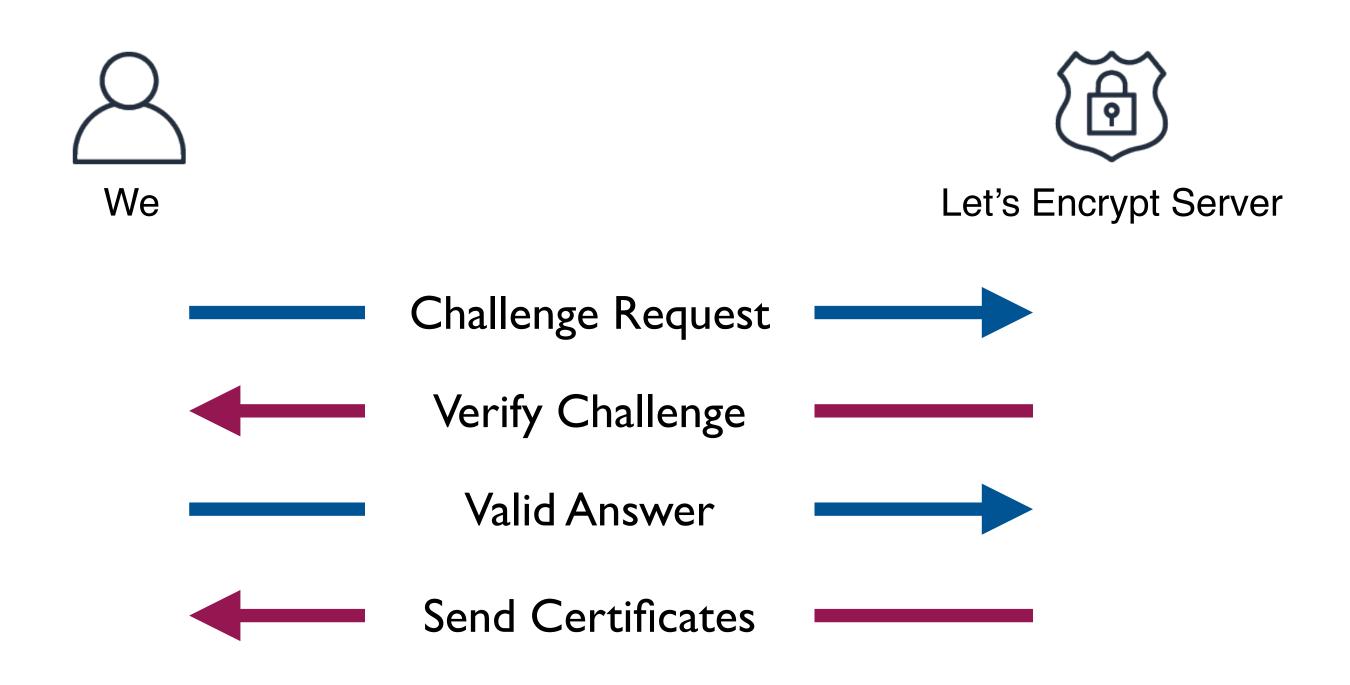

#### Get the certificate (challenge types)

- HTTP
  - Easier
  - Host must be reached from the Internet
    - "Host" means the host which has the exact same FQDN (ex: fms.example.com) which about to getting certificate
- DNS
  - Little complex (depends on your DNS server)
  - Host could stay inside of the local network

#### Get the certificate (challenge types)

- DNS
  - Little complex (depends on your DNS server)
    - Not really,
    - If your DNS Service provider supports API and use the right tool
  - Host could stay inside of the local network

# Get the certificate (tools)

- Certbot
  - https://certbot.eff.org
  - Python script
  - Seems most popular
- dehydrated
  - https://github.com/dehydrated-io/dehydrated
  - Shell script
  - Bit easier to setup...(?)
- And many...

# Get the certificate (tools)

- Certbot
  - There are number of plugins for the common DNS services
  - https://certbot.eff.org/docs/using.html#dns-plugins
- dehydrated
  - We can find lots of hook scripts for the common DNS services, too
  - https://github.com/dehydrated-io/dehydrated/wiki

#### Let's do it!

- Demo 1
  - Tool: Certbot
  - DNS service: gandi.net
- Demo 2
  - Tool: dehydrated
  - DNS service: AWS Route 53
- Both basically the same
  - 1. Send challenge request to Let's Encrypt server
  - 2. Edit DNS record via API

### Let's do it!

- Demo 1
  - Tool: Certbot
  - DNS service: gandi.net

# Getting API key of gandi.net

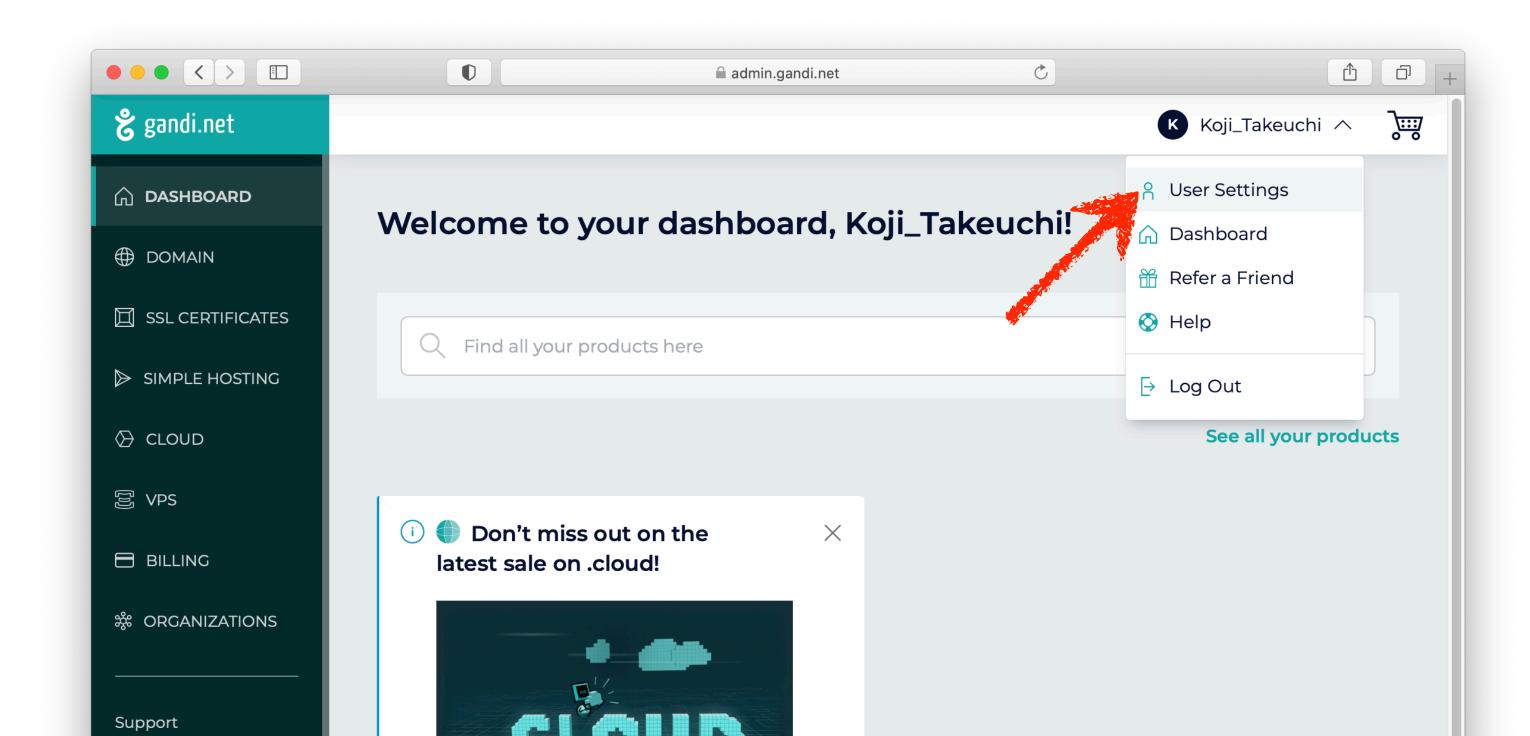

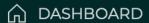

⊕ DOMAIN

SSL CERTIFICATES

SIMPLE HOSTING

⑤ VPS

BILLING

**SPRICE ORGANIZATIONS** 

Support

Status

Docs

Webmail

Contracts

News

Home

#### ⟨ COLLAPSE PANEL

#### **User Settings**

i Note:

These settings affect your personal account's profile (Koji\_Takeuchi). If you want to edit one of your organizations' profiles, use the Organizations entry in the menu.

| Edit preferences        | ₹ <u>`</u> |
|-------------------------|------------|
| Newsletter subscription | No         |
| Language preference     | English    |

Manage login and security options

Manage the user account and security settings

Change password & configure access restrictions

Manage authorized apps

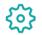

**{6}** 

**₹** 

#### Security

Edit your account and security settings, as well as third-party applications and authorizations.

Settings Security Authorized apps My apps

#### **Account security**

Password Last updated January 3, 2021. Change password

Two-factor authentication Enable TOTP

Security key Manage your security key authentication

**Generate the API key** 

Production API key

RESTful API for use with our new website is currently available in BETA testing.

more information please consult our online documentation.

Restrict Login IP

Address 8

Add an IP restriction

このページ内の#apikey-resetを現在のタブの背面に新規タブで開く

### Let's do it!

- Demo 2
  - Tool: dehydrated
  - DNS service: AWS Route 53

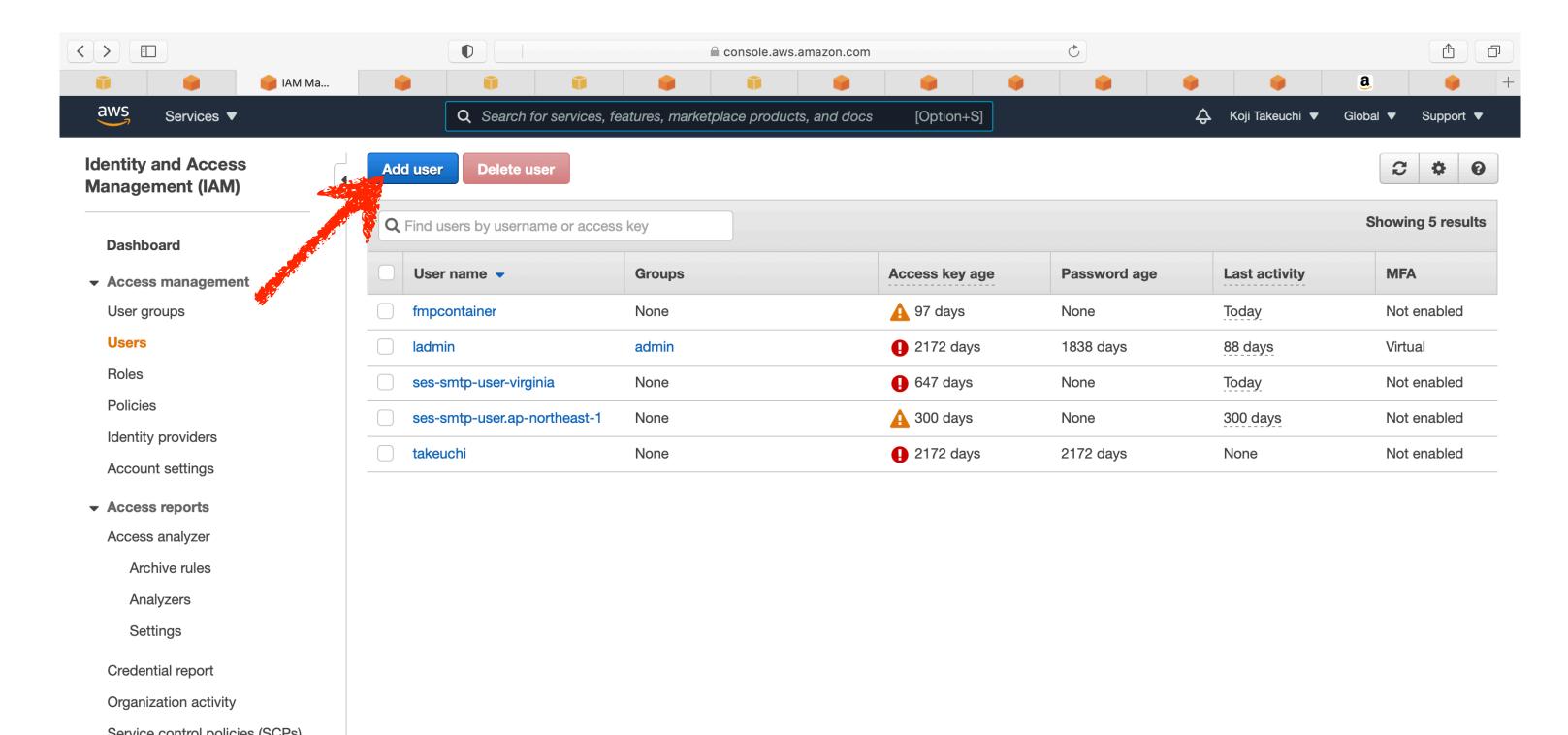

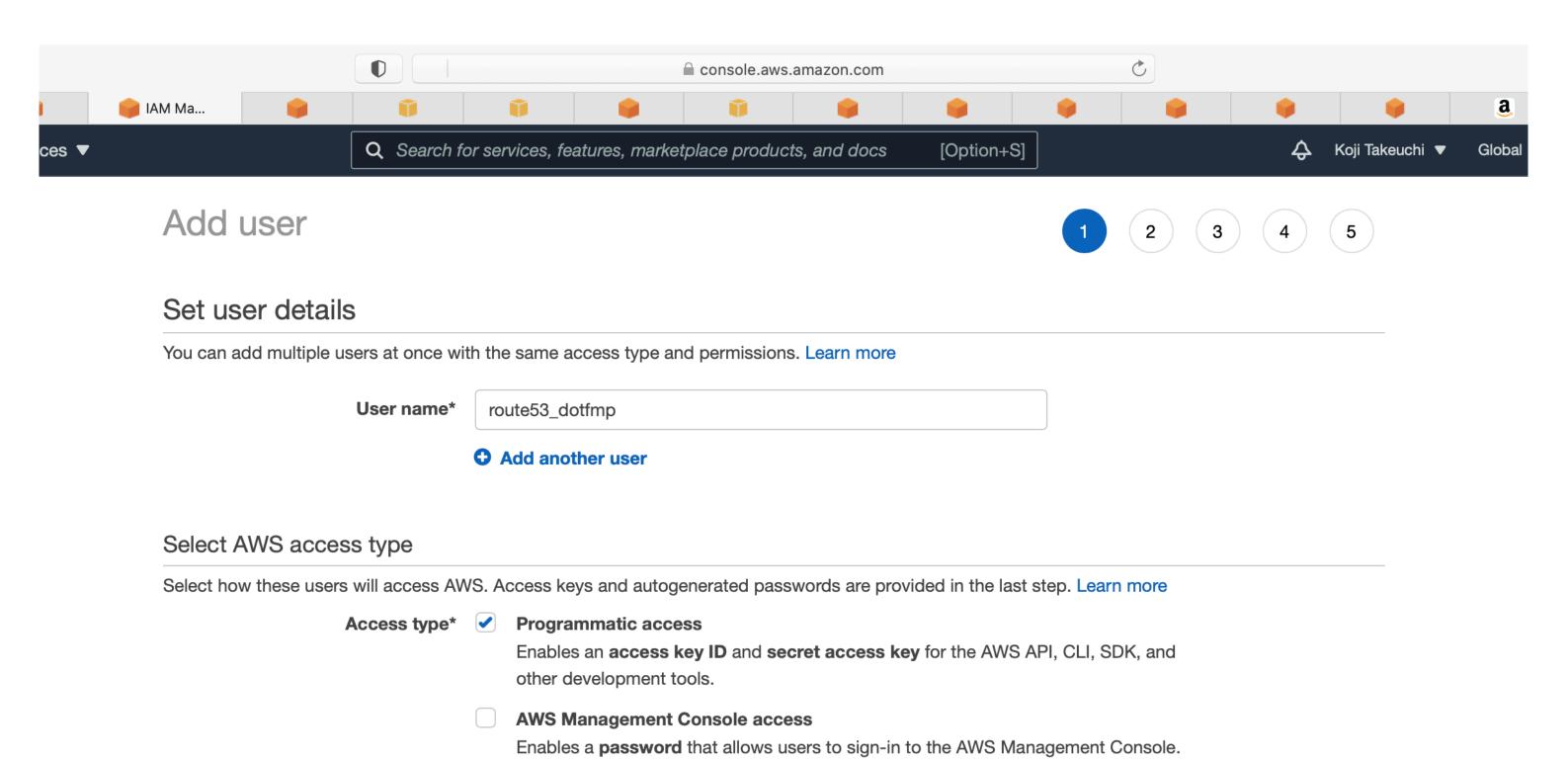

#### Set user details

You can add multiple users at once with the same access type and permissions. Learn more

**User name\*** 

route53\_dotfmp

Add another user

#### Select AWS access type

Select how these users will access AWS. Access keys and autogenerated passwords are provided in the last step. Learn more

Access type\*

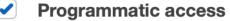

Enables an access key ID and secret access key for the AWS API, CLI, SDK, and other development tools.

AWS Management Console access

Enables a password that allows users to sign-in to the AWS Management Console.

\* Required

Cancel

**Next: Permissions** 

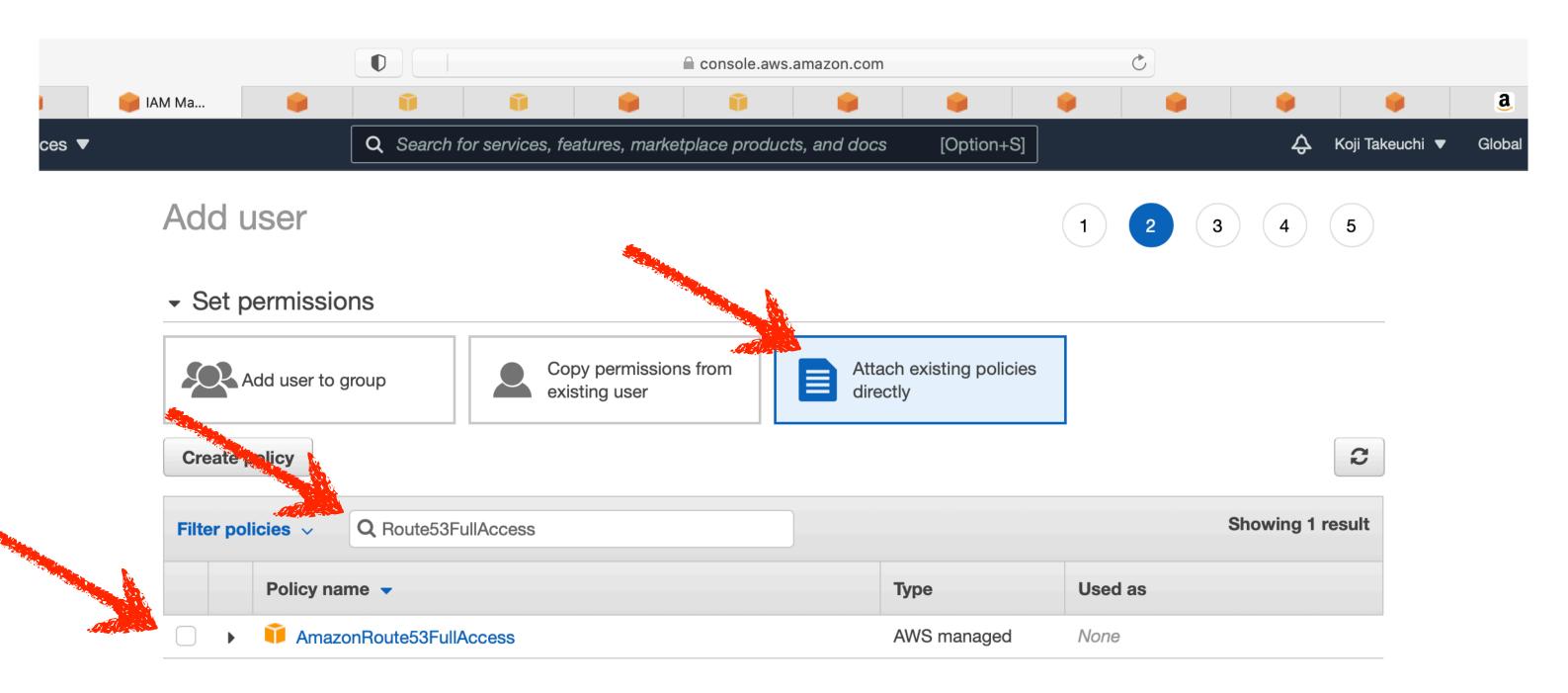

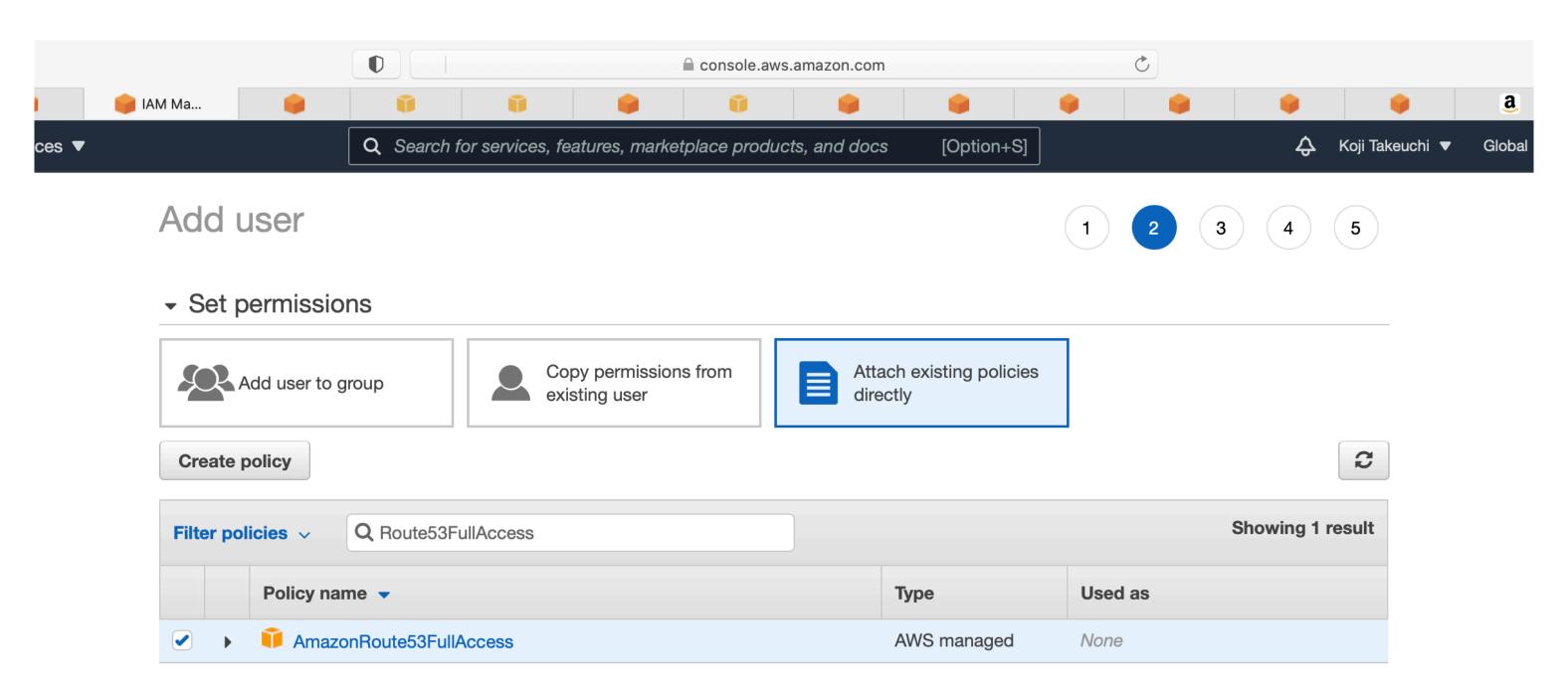

#### ▼ Set permissions

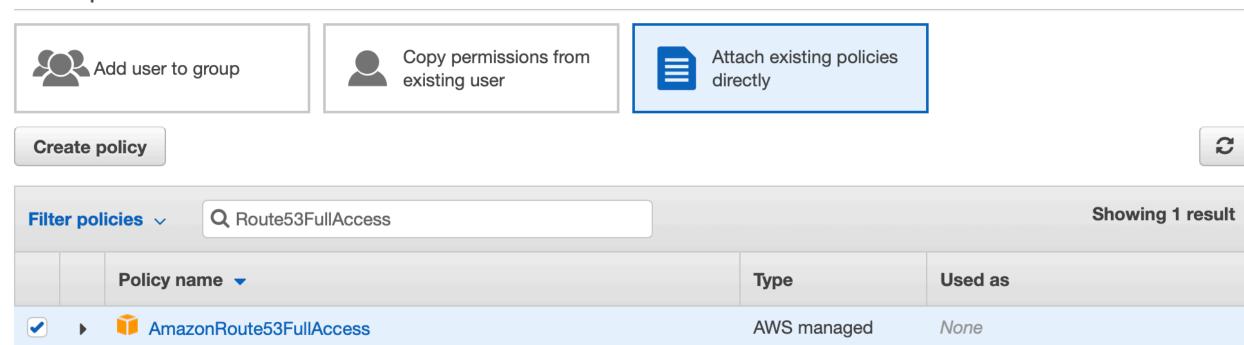

Set permissions boundary

Next: Tags **Cancel Previous** 

Terms of Use

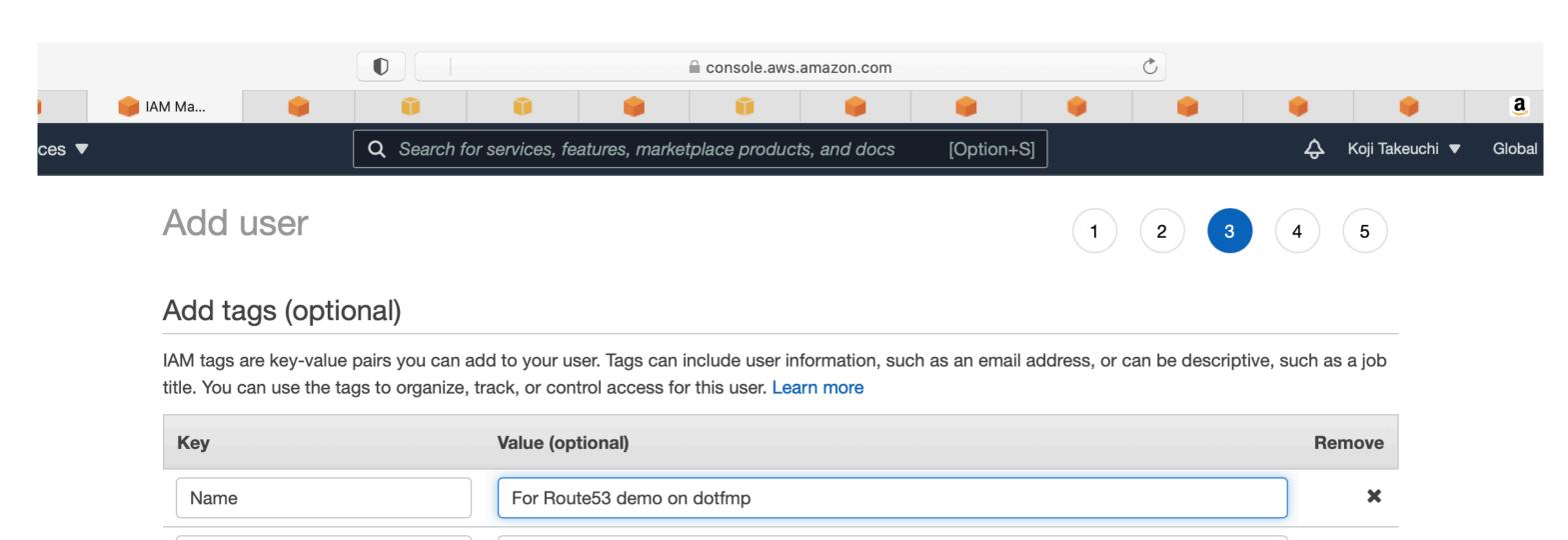

You can add 49 more tags.

Add new key

#### Add tags (optional)

IAM tags are key-value pairs you can add to your user. Tags can include user information, such as an email address, or can be descriptive, such as a job title. You can use the tags to organize, track, or control access for this user. Learn more

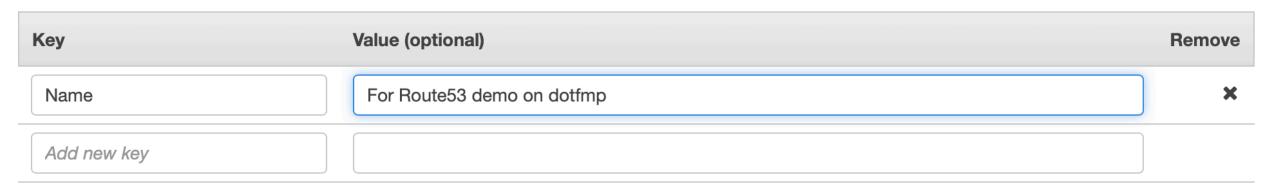

You can add 49 more tags.

Terms of Use

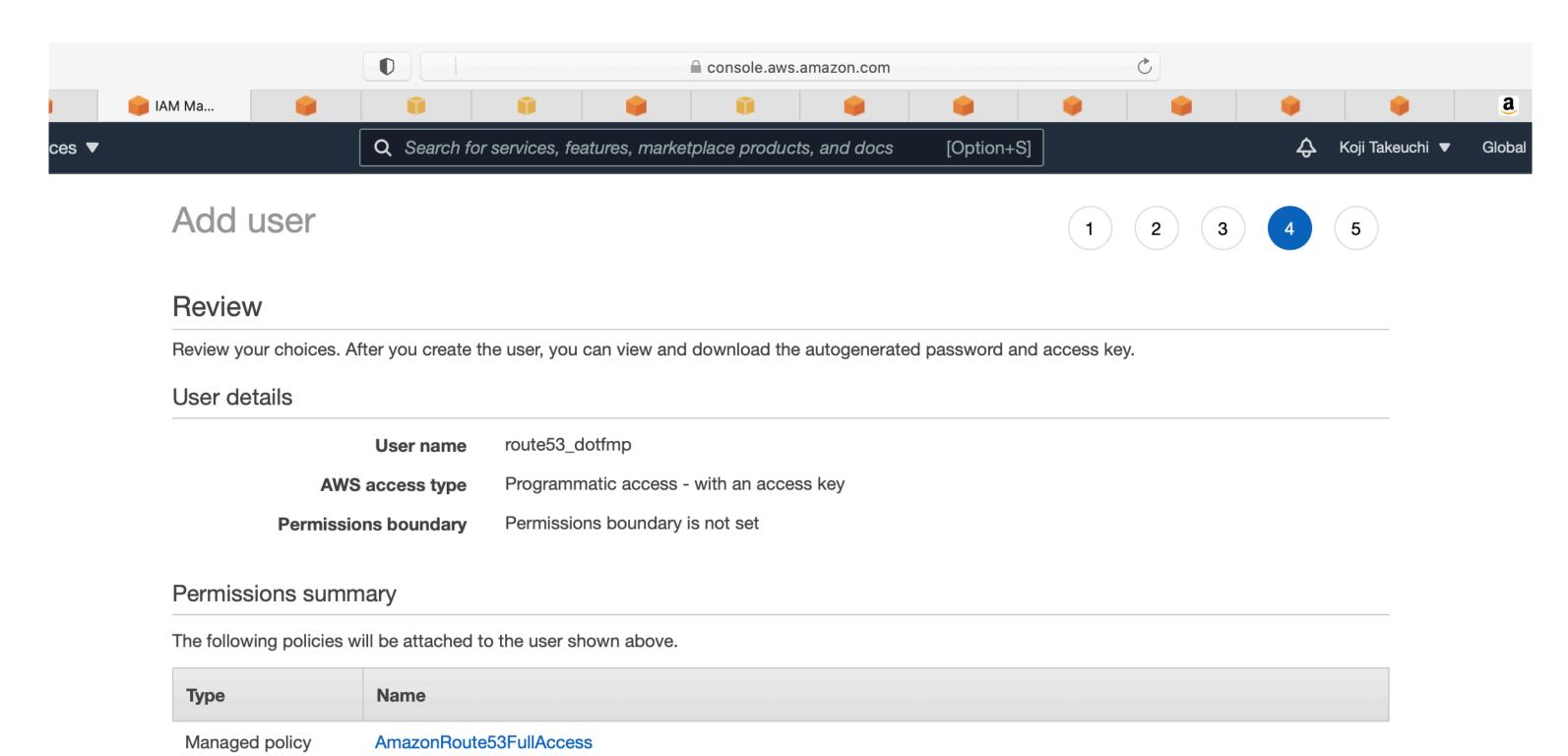

#### Review

Review your choices. After you create the user, you can view and download the autogenerated password and access key.

#### User details

User name route53\_dotfmp

AWS access type Programmatic access - with an access key

**Permissions boundary** Permissions boundary is not set

#### Permissions summary

The following policies will be attached to the user shown above.

| Туре           | Name                    |
|----------------|-------------------------|
| Managed policy | AmazonRoute53FullAccess |

#### Tags

The new user will receive the following tag

| Key  | Value                      |
|------|----------------------------|
| Name | For Route53 demo on dotfmp |

Terms of Use

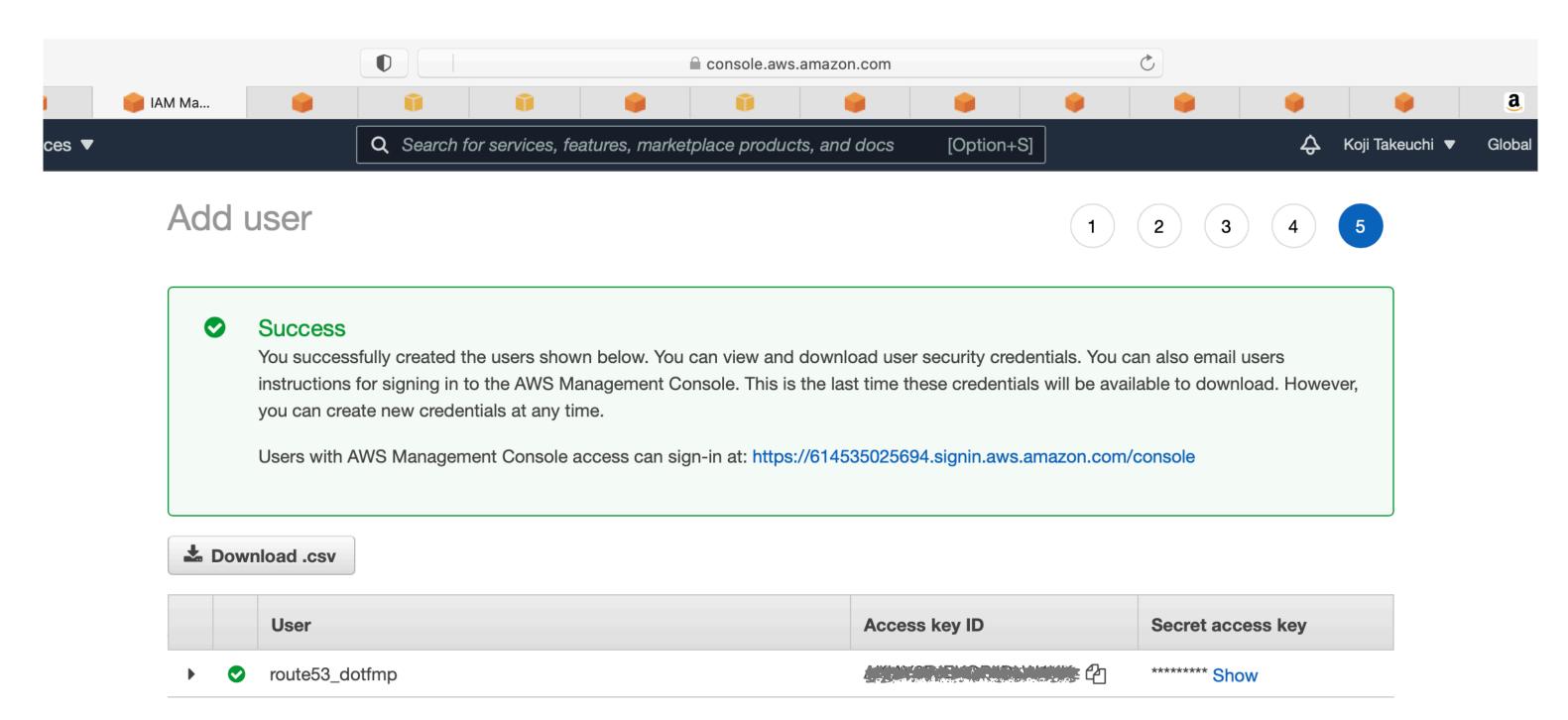

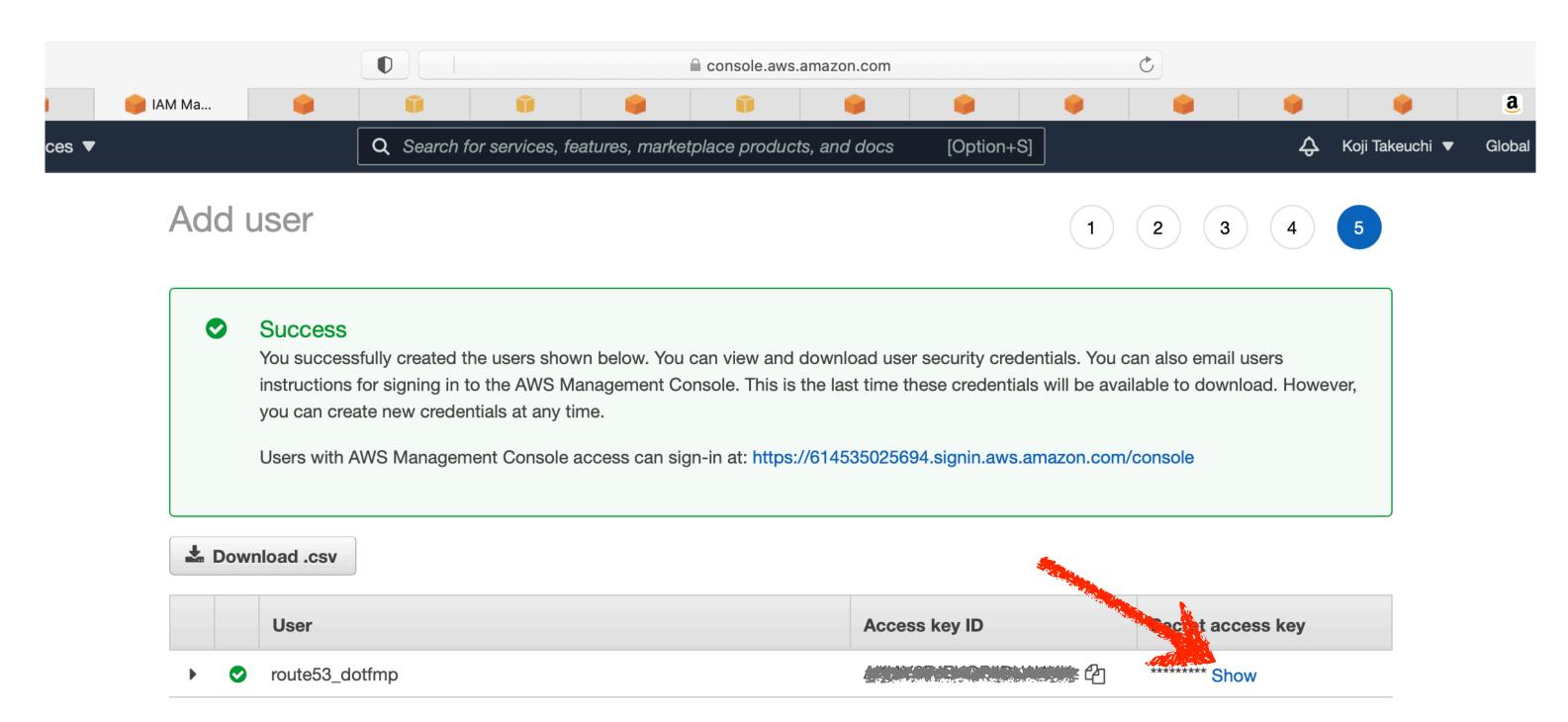

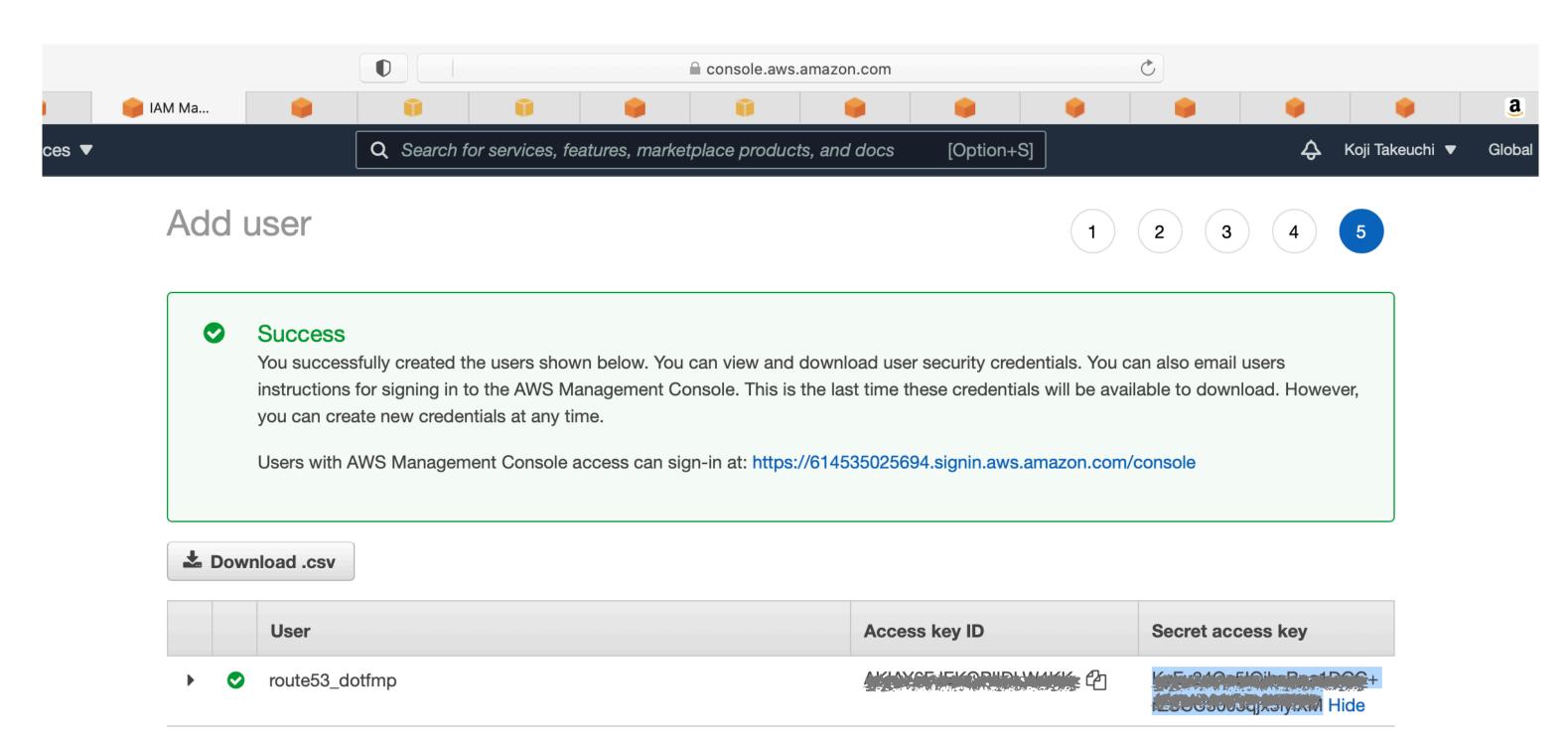

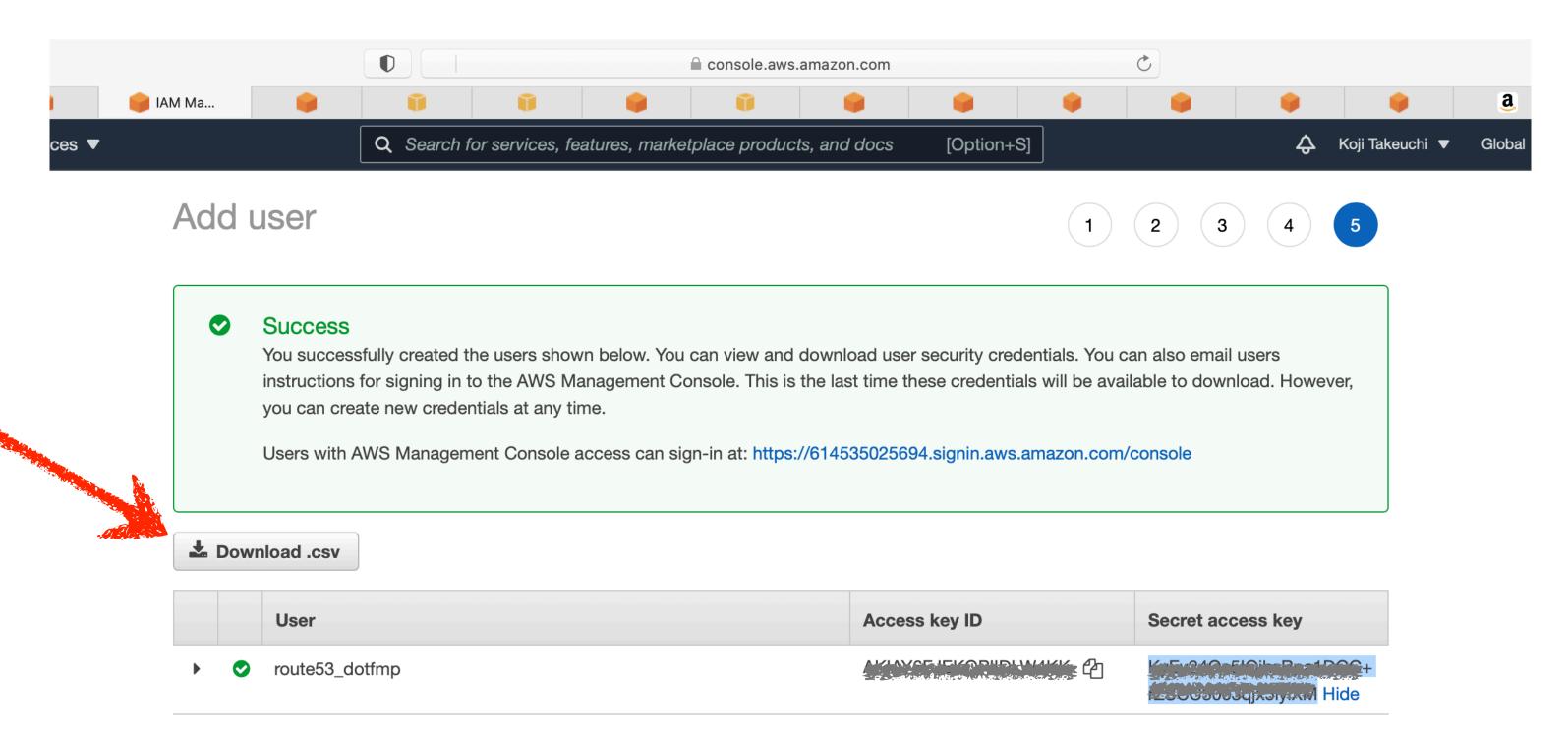

#### Put the certificate

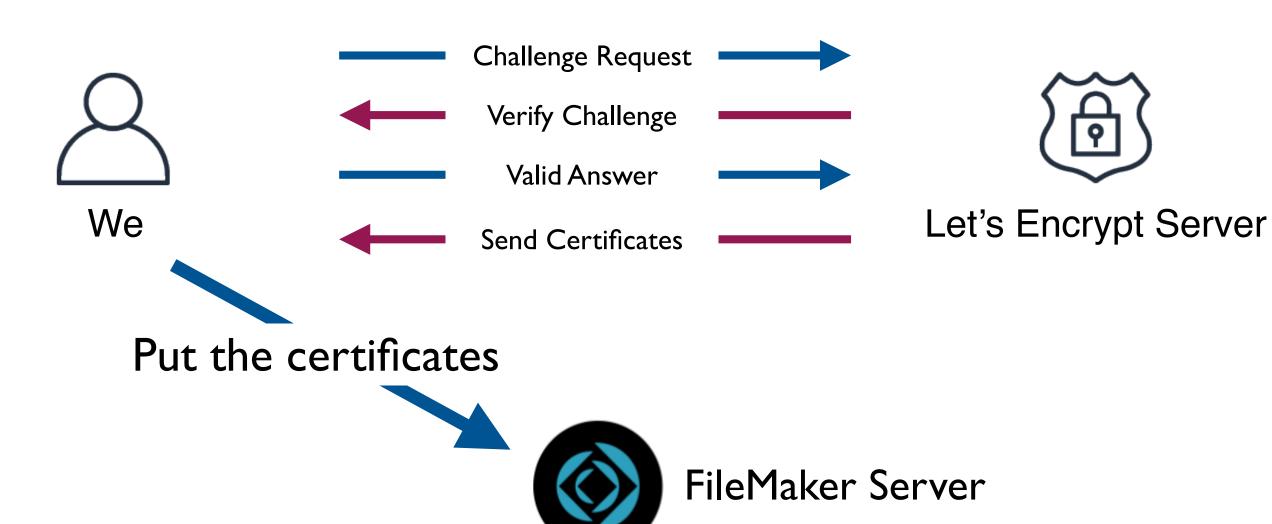

#### Put the certificate

- Delete existing certificates
  - Restart FileMaker Server
- Import new certificates
  - Restart FileMaker Server
- Done.

### Put the certificate

Demo

### Automate the process

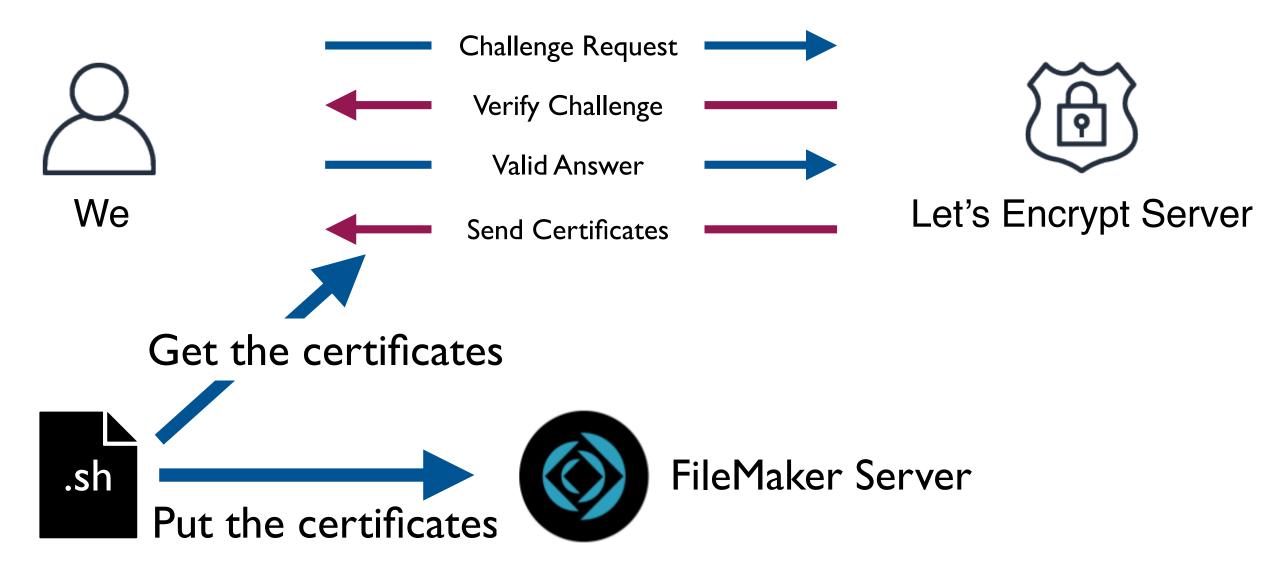

# Automate the process

- Put them into "wrapper" script
  - Get the certificate,

Then

Put the certificate

```
$ vi /usr/local/bin/wrapper.sh
#!/bin/sh
/usr/local/bin/certbot certonly \
--authenticator dns-gandi \
--dns-gandi-credentials /etc/letsencrypt/gandi/gandi.ini \
-d fms.example.com
/usr/local/bin/sslUpdateOnFMS.sh
```

### Run it periodically

- Run the wrapper by crontab
- ex: Run on 4:30 of 1st day of every odd months.

```
$ sudo crontab -e
# 2021.06.04, Koji Takeuchi
# fms.example.com SSL update
30 4 | 1,3,5,7,9,1 | * /usr/local/bin/wrapper.sh >> /PATH_TO_LOGS/sslupdate.log 2>&1
```

(PATH\_TO\_LOGS may like /opt/FileMaker/FileMaker\ Server/Logs/)

### Hurry!

- Everything I did today was on CentOS 7
- But CentOS 7 will be discontinued, soon...

- ...Don't worry, it will be the same on Ubuntu
  - (Basically the same)
  - (Roughly, Substitute (Commands; "yum"; "apt"))

### Thank you!

- You can download everything on:
- https://dotfmp.berlin/sessions/311

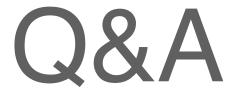

Any Questions...?